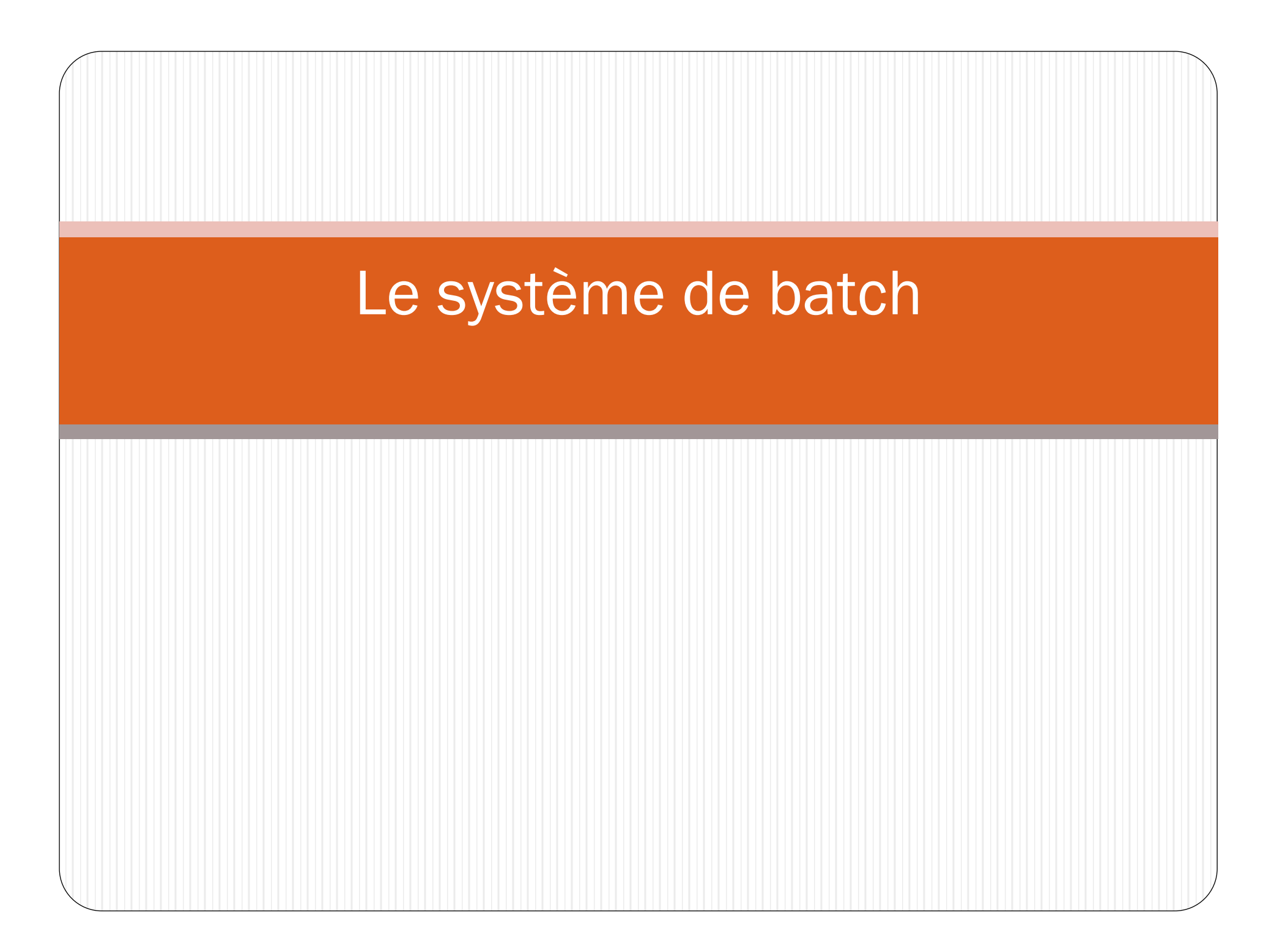

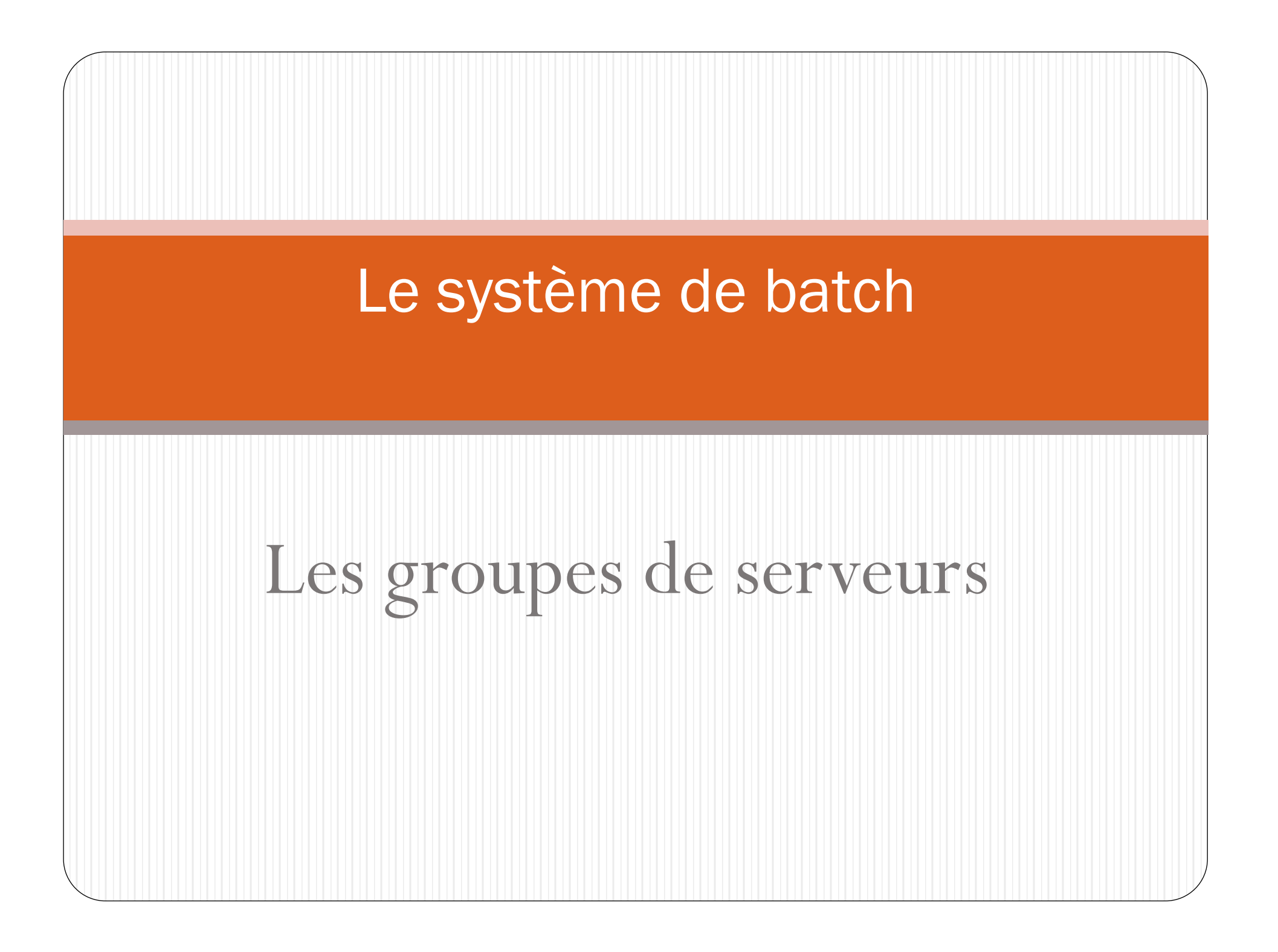

#### Les groupes de serveurs avec proc Intel

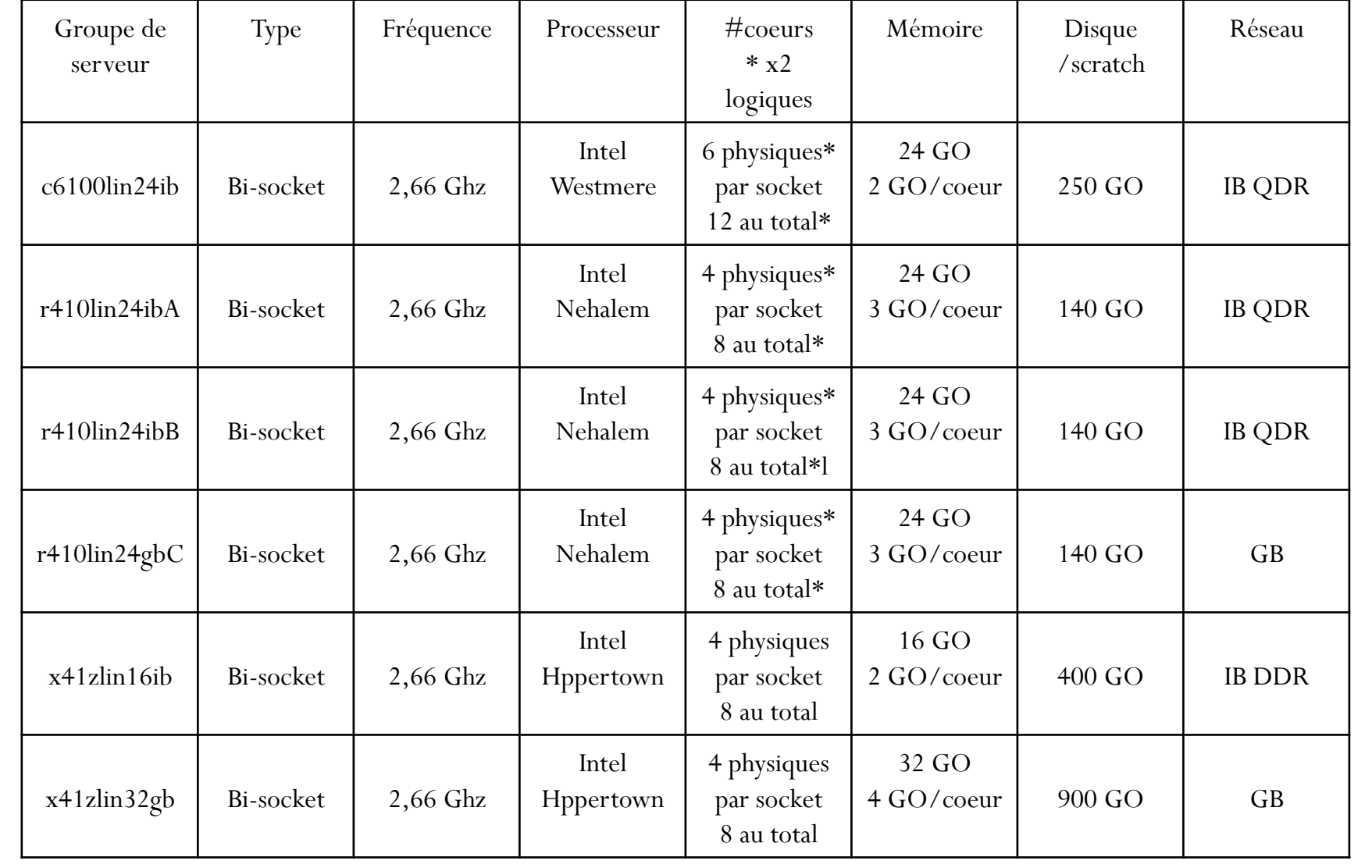

#### Les groupes de serveurs avec proc AMD

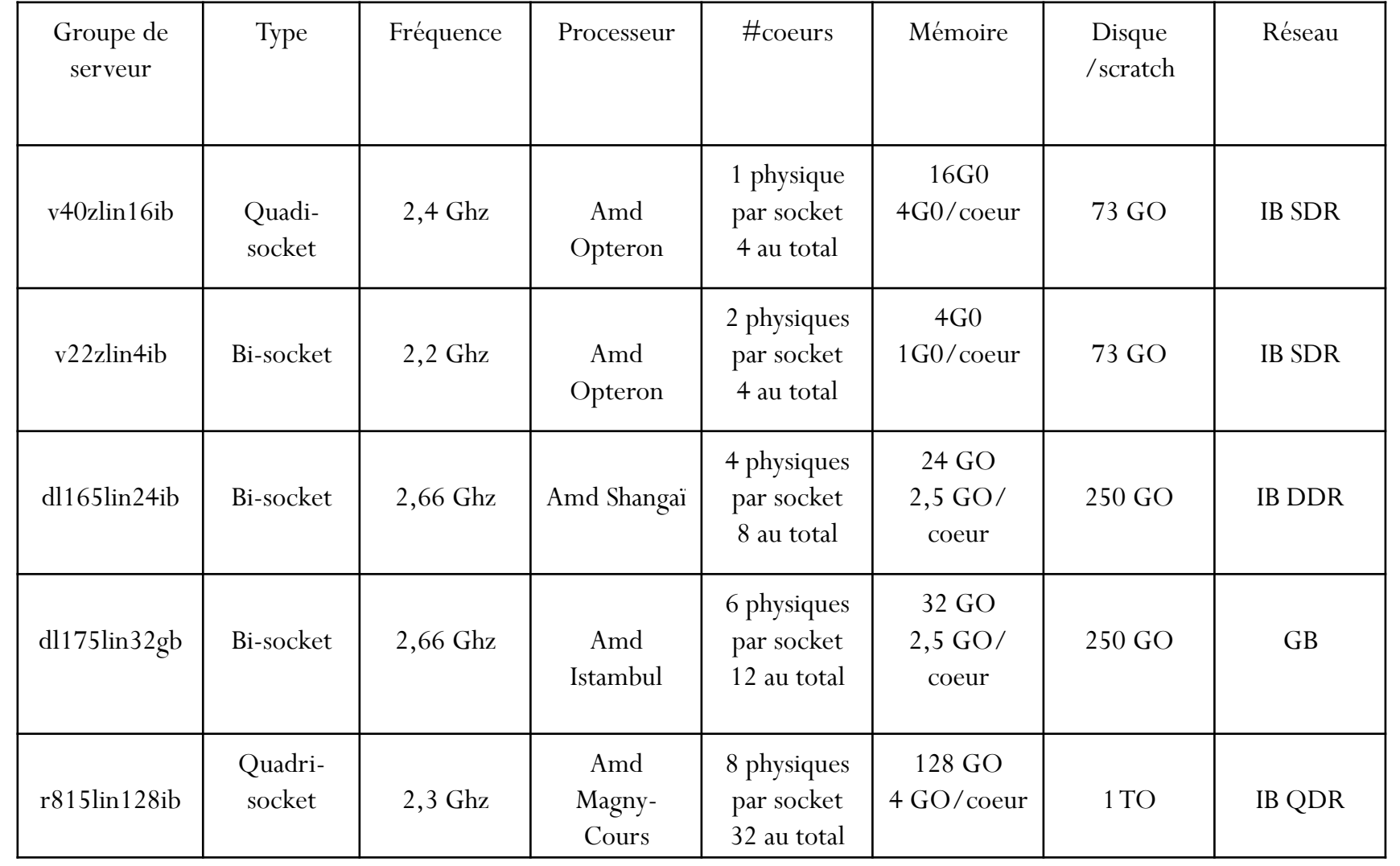

#### Convention du nom des queues batch

• Exemples

- $\cdot$  r410lin24ibA
- dl175lin32gb

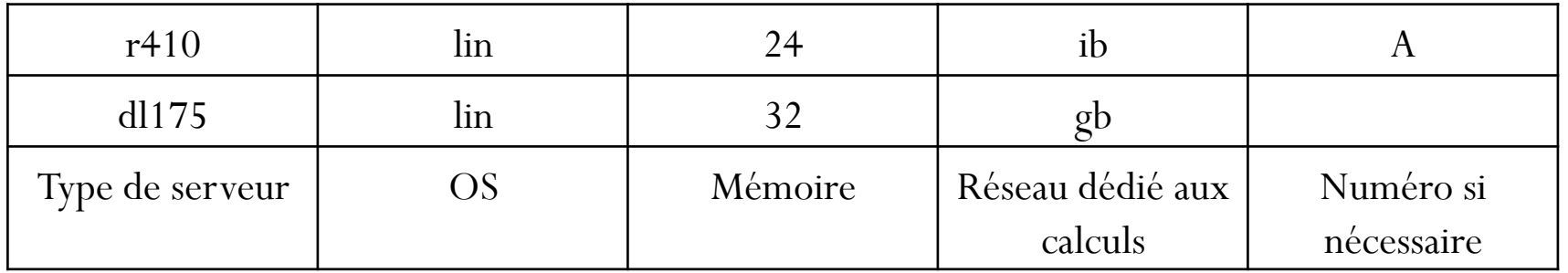

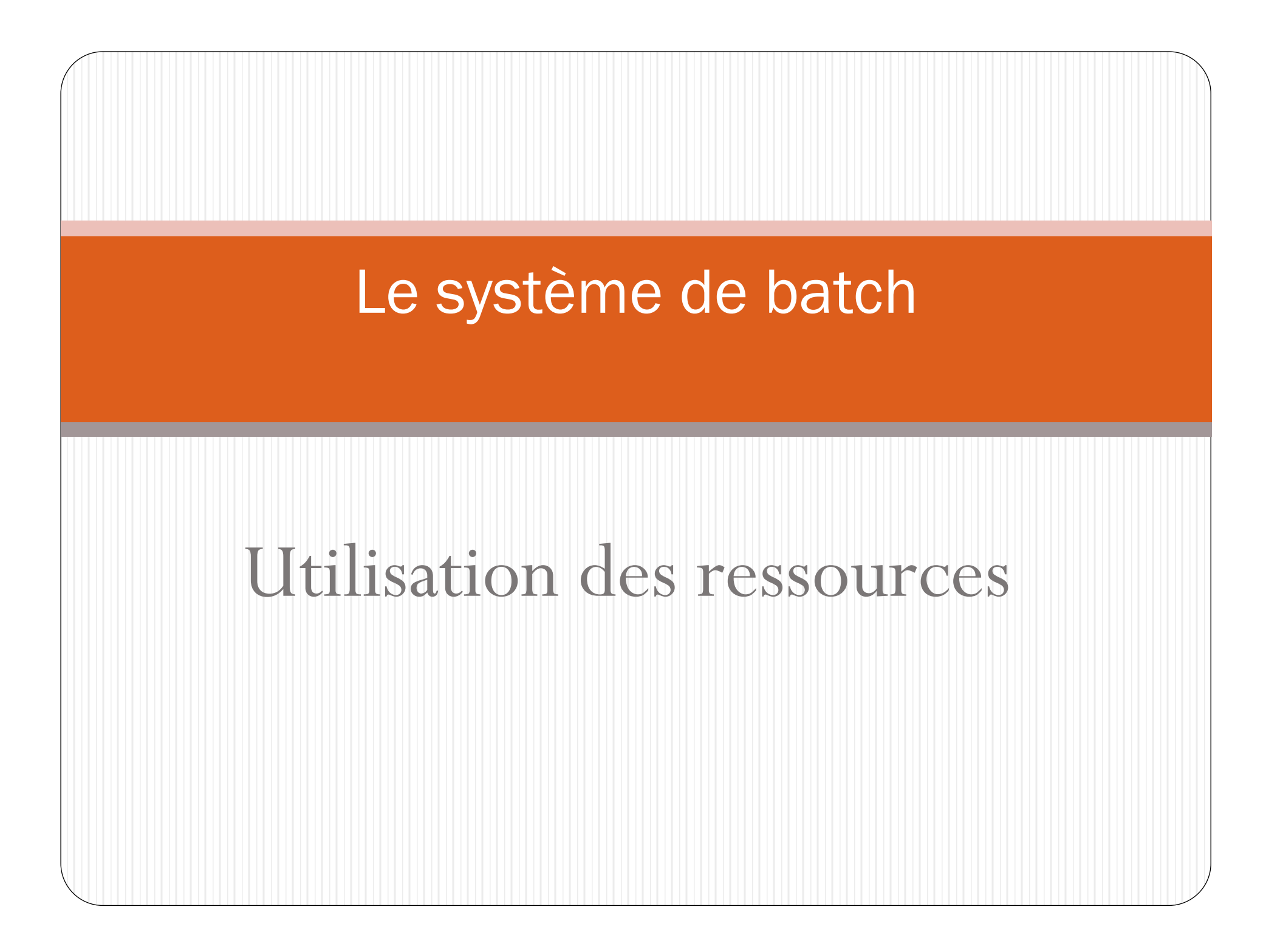

Utilisation optimale des ressources

Pour utiliser au mieux les ressources, il convient de bien remplir les serveurs.

Deux moyens:

- remplir au mieux

- remplir par multiples de n cœurs ou n est le nombre de cœurs physiques par serveur.

Utilisation optimale des ressources

Remplir au mieux mène rapidement à un morcellement entre les serveurs des applications parallélisées via mpi.

Donc le remplissage au mieux n'est pas mis en place, seul le remplissage par multiple d'un serveur entier est mis en place.

# Le système de batch

## Les queues et environnements parallèles ou sous-queues

#### Les queues batch et leurs environnements de programmation (ou sous-queues)

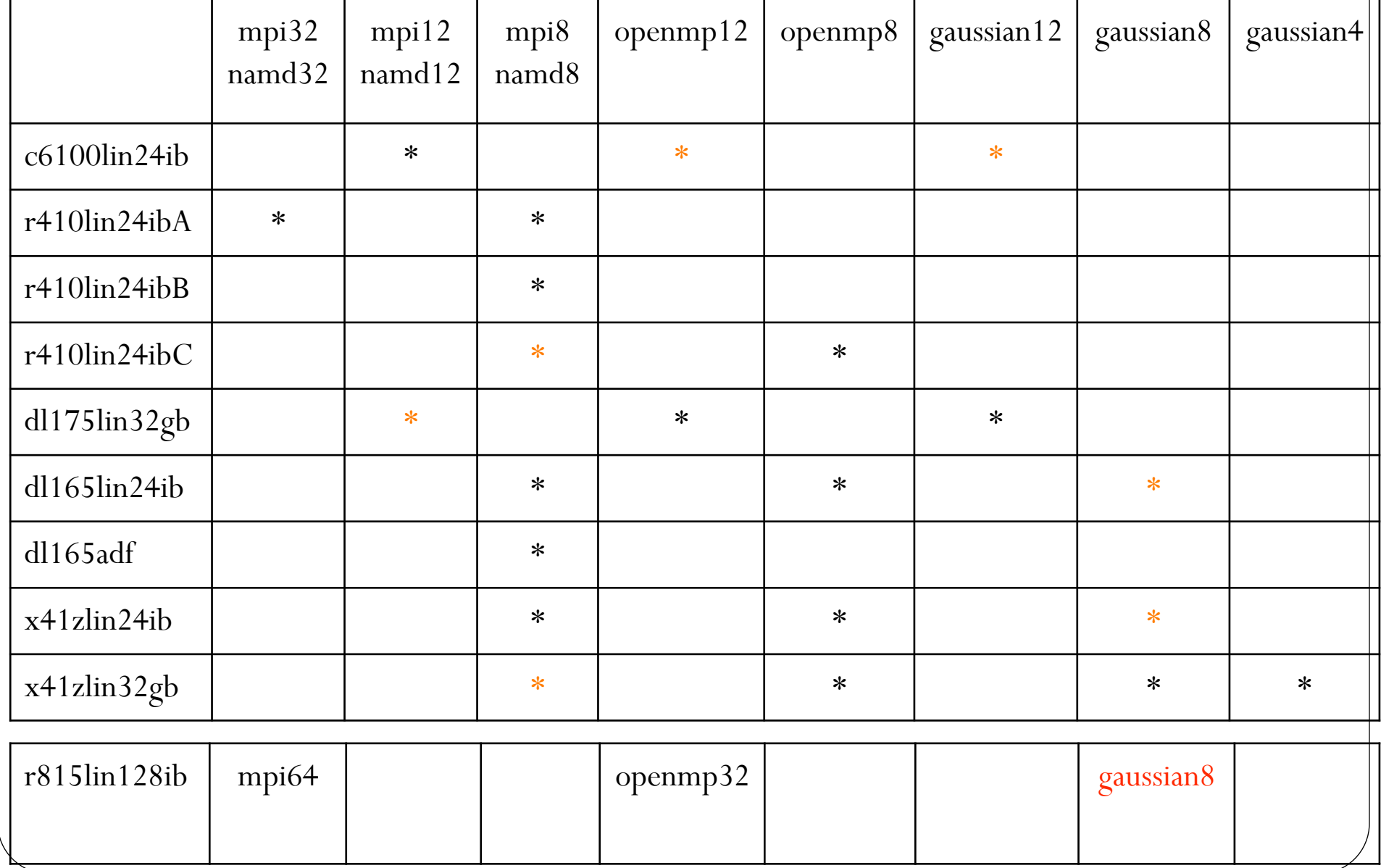

#### Les queues batch et leurs environnements

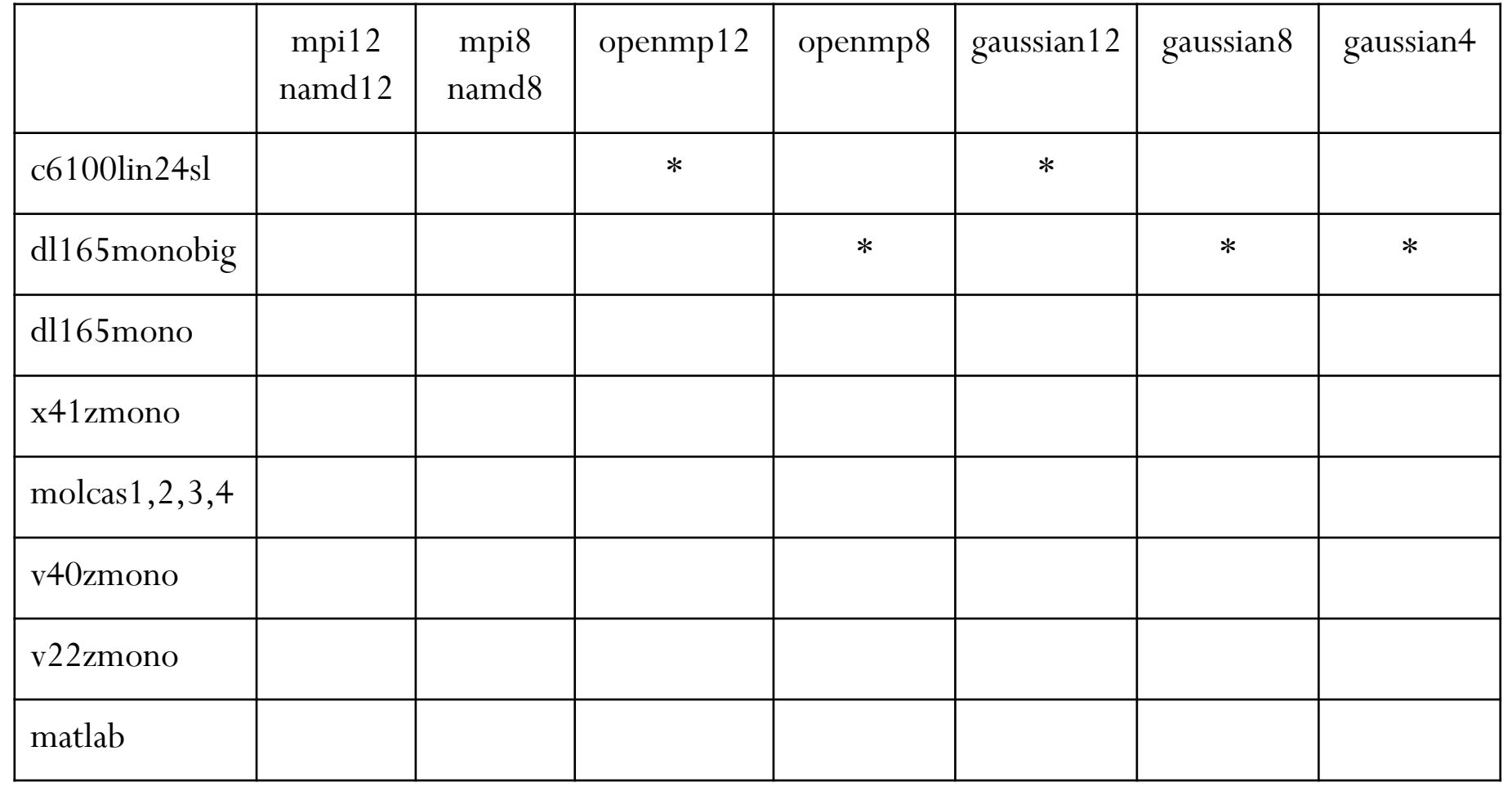

#### Les queues batch mpi tests et leurs environnements

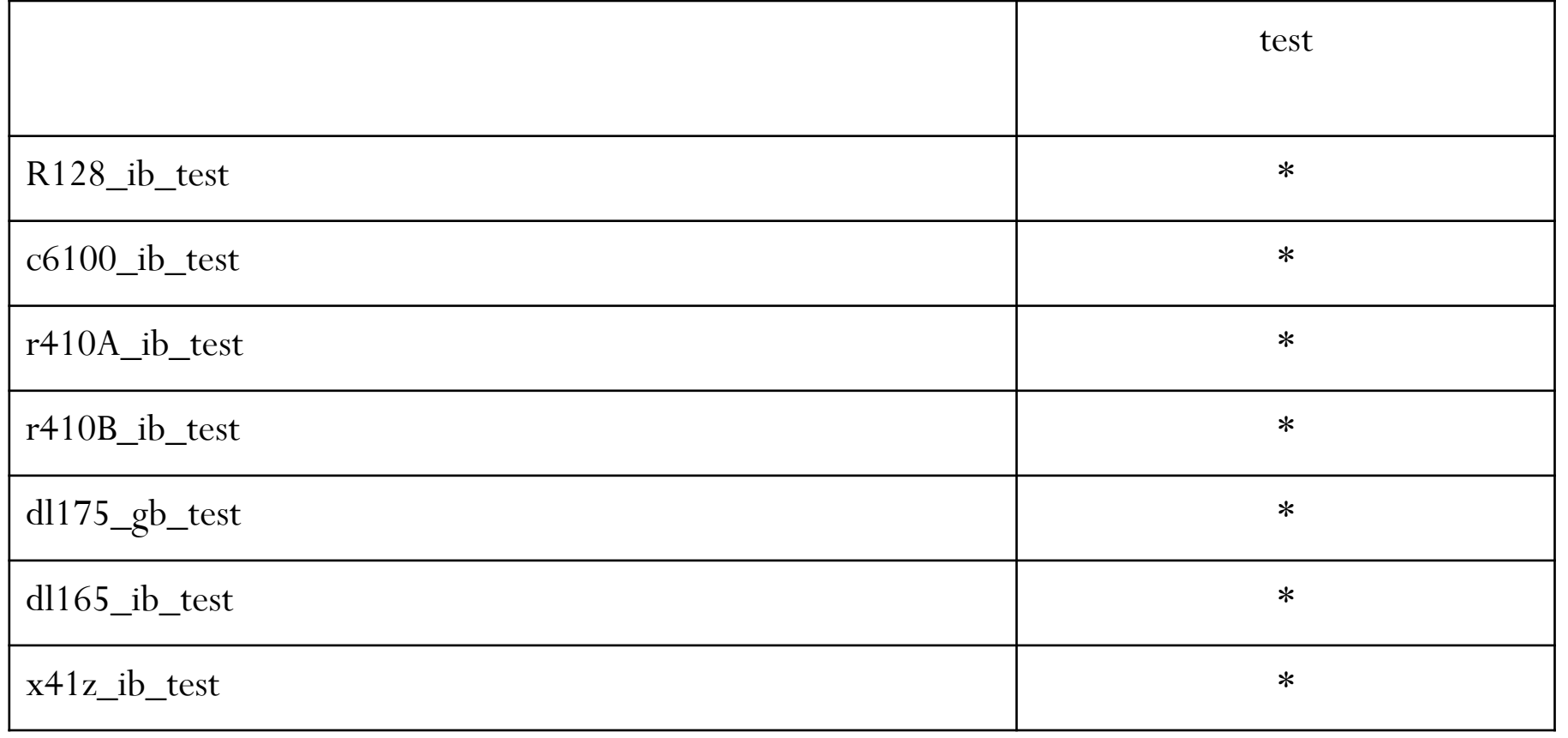

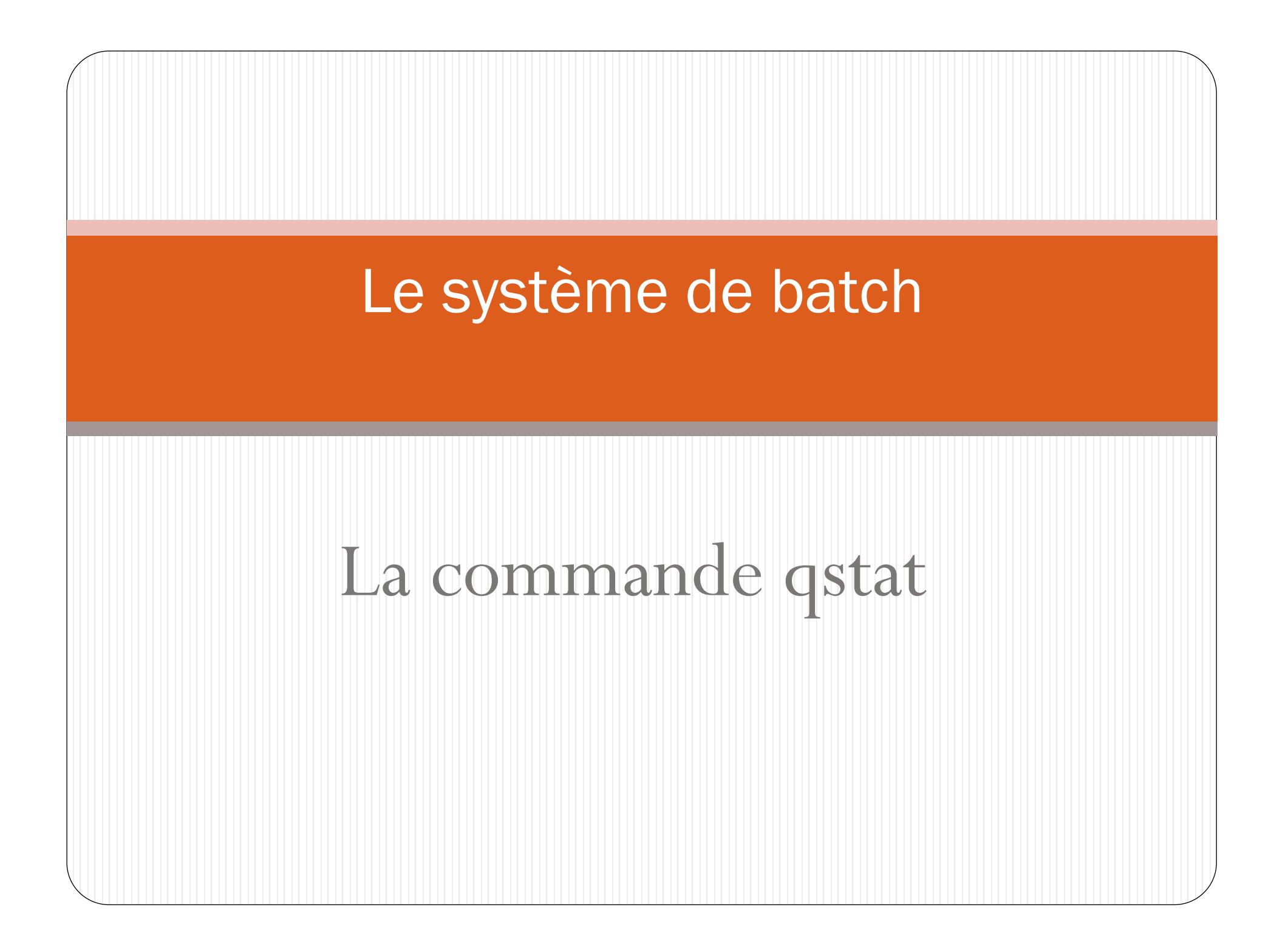

La commande qstat: 3 exemples utiles

$$
\bullet \text{qstat} \text{--} u \text{``} * \text{``}-s r
$$

$$
\begin{array}{c}\n\text{qstat} - g \nc \\
\text{qstat} - u \n\end{array}
$$

## qstat -u "\*" -s r

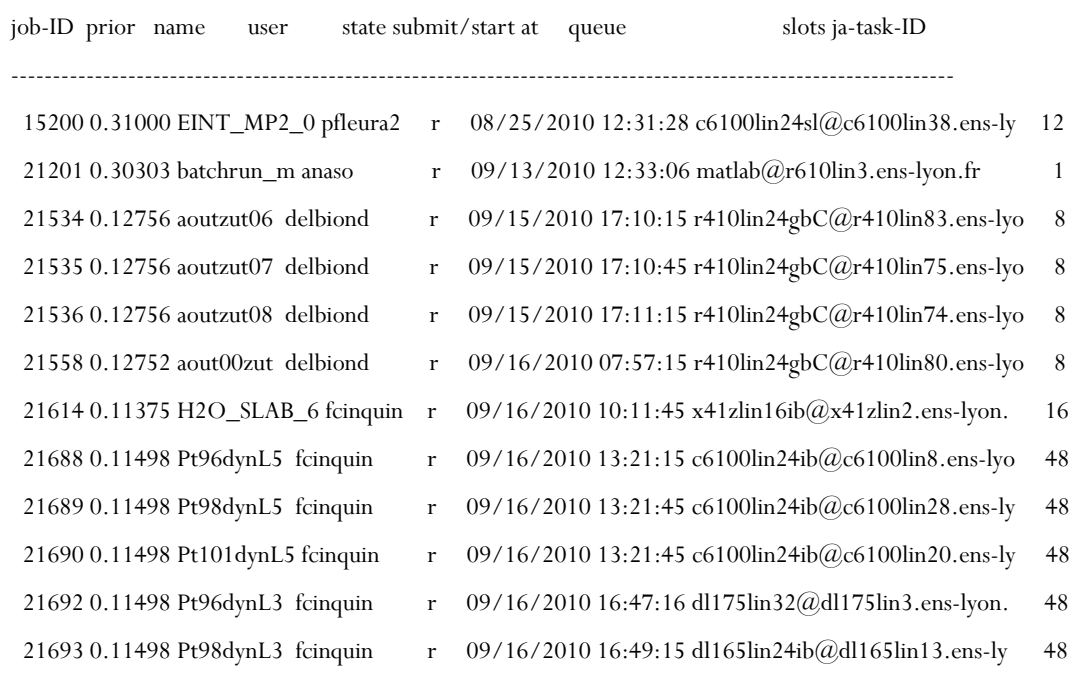

# qstat -g c

qstat -g $\ensuremath{\mathbf{c}}$ 

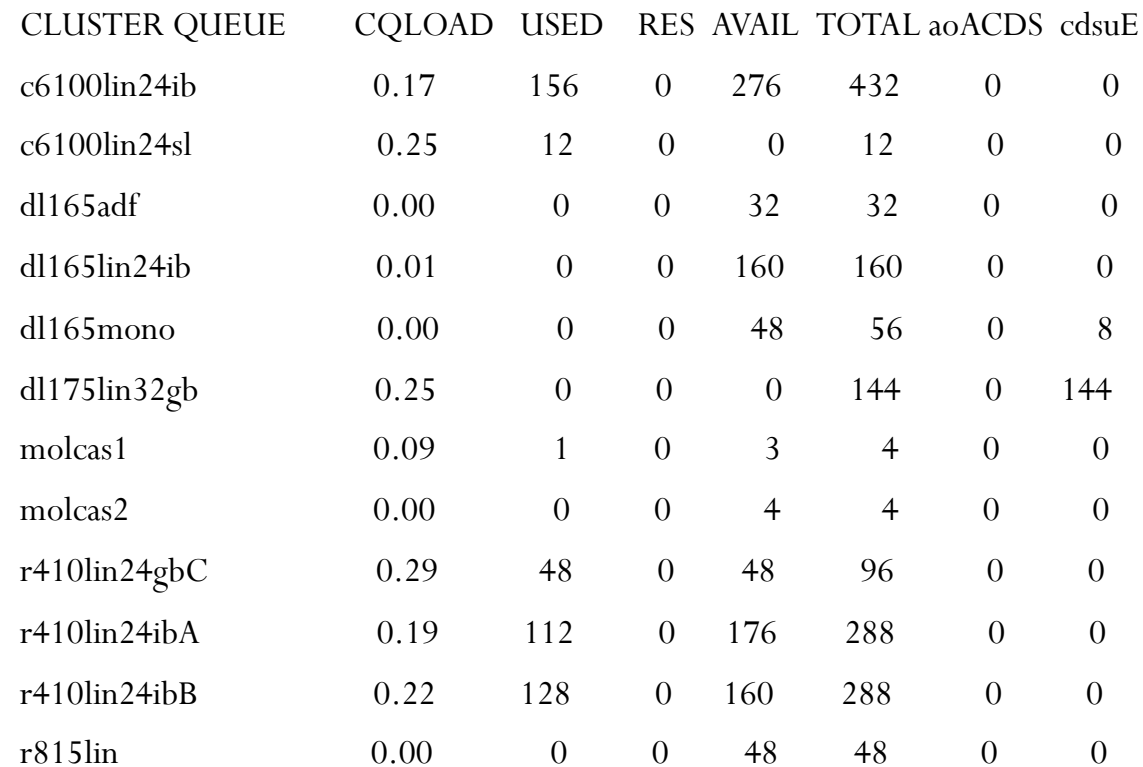

# qstat -u "\*" -s p -r

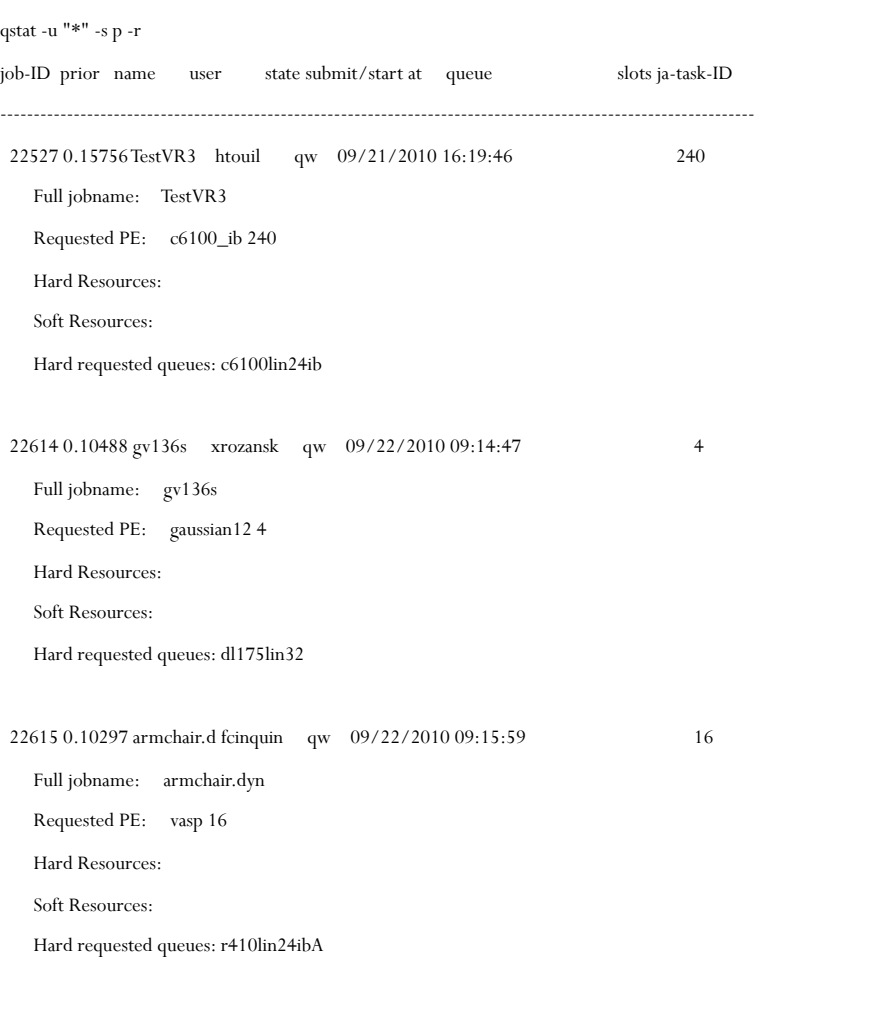

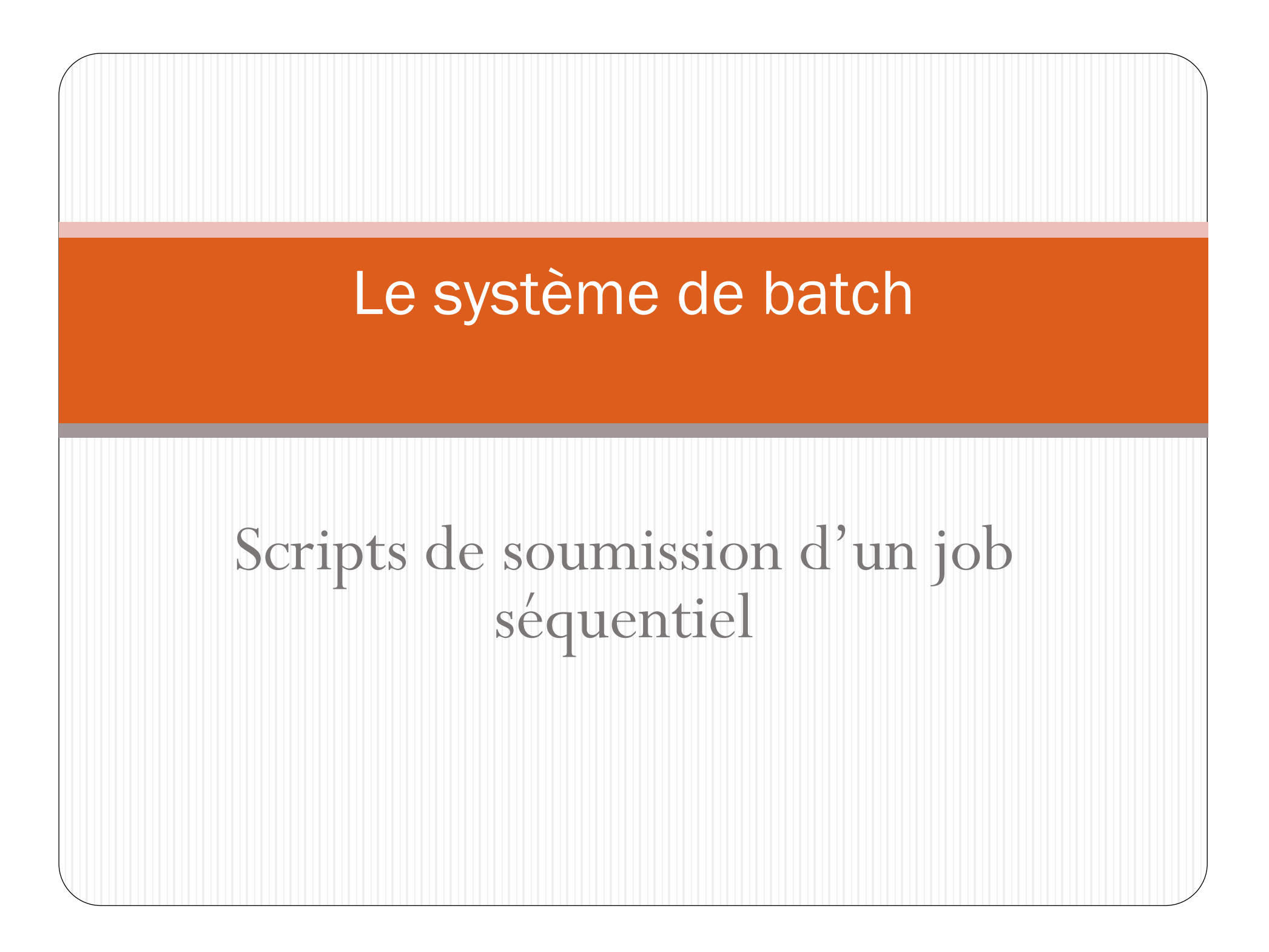

## Les fichiers de soumission au système de batch (version séquentielle)

```
#!/bin/bash
# 
QUEUE= "dl165mono,x41zmono,v40zmono,v22zmono" 
# 
# À changer 
HOMEDIR="/home/…" 
# 
# man qsub pour obtenir une explication des options
```
#### #

/usr/local/sge/bin/lx24-amd64/qsub -m b -m e -e \${HOMEDIR} -o \${HOMEDIR} -q \$QUEUE \${HOMEDIR}/batchrun

## Les fichiers soumis au système de batch (version séquentielle)

#!/bin/bash #  $\#$  Å modifier WORKDIR="/home/…"  $EXECDIR = "home/..."$ # # Important sinon l'exécutable monprogramme est lancé depuis ~ cd \${WORKDIR} # #  $\AA$  ne pas modifier  $#s$  -cwd  $#s$  -V # \${EXECDIR}/monprogramme <Monfichierdedonnées > Monfichierderésultats

### Le système de batch

# Scripts de soumission d'un job parallélisé via openmpi

## Les fichiers de soumission au système de batch (version parallèle via openmpi)

 $\#!/$ bin/bash

 $#$ 

```
QUEUE="r410lin24ibA"
```

```
SOUSQUEUE="mpi8"
```

```
NSLOTS = "24"
```
 $#$ 

```
# A changer
```

```
HOMEDIR = "home/..."
```
 $#$ 

# man qsub pour obtenir une explication des options

 $#$ 

```
/usr/local/sge/bin/lx24-amd64/qsub -m b -m e -e $ {HOMEDIR} -o $ {HOMEDIR}
-q $QUEUE -pe $SOUSQUEUE $NSLOTS ${HOMEDIR} / batchrun
```
### Les fichiers soumis au système de batch (version parallèle via openmpi)

```
#!/bin/bash
#\# Å modifier
WORKDIR="/home/… » 
EXECDIR="/home/… » 
## Donné par le système de batch($NSLOTS aussi) 
HOSTFILE=$TMPDIR/machines 
## Pour selectionner la commande mpirun associée au compilateur utilisé (à modifier) 
PREFIX=/softs/openmpi-1.4.1-intel-11.1.069 
MPIRUN=$PREFIX/bin/mpirun
## Important sinon la commande $MPIRUN est lancée depuis \simcd ${WORKDIR}
```

```
#
```
#### Les fichiers soumis au système de batch (version parallèle via openmpi)

 $#$ 

#\$ -cwd

 $#s$  -V

#

\$MPIRUN -prefix \$PREFIX -mca btl openib,tcp,self -mca btl\_tcp\_if\_include eth1,eth0 -np \$NSLOTS \${EXECDIR}/Monprogrammeopenmpi

## Le système de batch

Scripts de soumission d'un job parallélisé via openmpi (cas particuliers)

Les fichiers de soumission au système de batch (version parallèle via openmpi) cas particuliers

```
#!/bin/bash
```
 $#$ 

QUEUE= "x41zlin16ib,dl165lin24ib, r410lin24gbC,x41zlin32gb"

```
SOUSQUEUE="mpi8"
```

```
NSLOTS="8 "
```

```
#
```
#### Le système de batch

# Scripts de soumission d'un job via openmp ou équivalent

# Les fichiers de soumission au système de batch de jobs gaussian

```
#!/bin/bash
#QUEUE= "x41zlin32gb" 
SOUSQUEUE= "gaussian8" 
NSLOTS= "8" 
# 
ou 
#!/bin/bash
# 
QUEUE="x41zlin32gb" 
SOUSQUEUE= "gaussian4" 
NSLOTS="4" 
#
```
#### Les fichiers de soumission au système de batch de jobs gaussian (suite)

#!/bin/bash

 $#$ 

QUEUE= "dl175lin32gb"

SOUSQUEUE= "gaussian12"

NSLOTS= "12"

#

### Les fichiers soumis au système de batch de jobs gaussian

```
#!/bin/bash
# 
\# Å modifier
WORKDIR="/home/…" 
EXECDIR = "home/..."# 
# Important sinon l'exécutable monprogramme est lancé depuis ~
cd ${WORKDIR} 
# 
# \AA ne pas modifier
#s -cwd
#s -V# 
${EXECDIR}/monprogramme <Monfichierdedonnées > Monfichierderésultats
```
# Les fichiers de soumission au système de batch de jobs openmp

#!/bin/bash

 $#$ 

QUEUE= "x41zlin32gb, r410lin24gbC,x41zlin16ib,dl165lin24ib"

SOUSQUEUE= "openmp8"

NSLOTS="8 "

#

ou

#!/bin/bash

 $#$ 

```
QUEUE= "dl175lin32gb"
```
SOUSQUEUE= "openmp12"

NSLOTS= "12"

 $#$ 

#### Les fichiers soumis au système de batch de jobs openmp

```
#!/bin/bash
# 
\# Å modifier
WORKDIR="/home/…" 
EXECDIR = "home/..."# 
# Important sinon l'exécutable monprogramme est lancé depuis ~
cd ${WORKDIR} 
# 
# \AA ne pas modifier
#$ -cwd
#s -V# 
${EXECDIR}/monprogramme <Monfichierdedonnées > Monfichierderésultats
```
## Le système de batch

Scripts de soumission d'un job parallélisé via openmpi (directives particulières)

Les fichiers de soumission au système de batch version parallèle via openmpi (directives particulières)

 $\#!/$ bin/bash

 $#$ 

```
QUEUE="r410lin24ibA"
```

```
SOUSQUEUE="mpi8"
```
 $NSLOTS = "128"$ 

 $#$ 

#  $\AA$  changer

```
HOMEDIR = "home/..."
```
 $#$ 

# man qsub pour obtenir une explication des options

 $#$ 

```
/usr/local/sge/bin/lx24-amd64/qsub -m b -m e -e $ {HOMEDIR} -o $ {HOMEDIR}
-q $QUEUE -pe $SOUSQUEUE $NSLOTS ${HOMEDIR}/batchrun
```
#### Les fichiers soumis au système de batch batch version parallèle via openmpi (directives particulières)

```
#!/bin/bash
```

```
#
```
 $\#$  Å modifier

WORKDIR="/home/…"

```
EXECDIR="/home/… "
```
 $#$ 

# Donné par le système de batch(\$NSLOTS aussi)

```
HOSTFILE=$TMPDIR/machines
```
#### $#$

# Pour selectionner la commande mpirun associée au compilateur utilisé (à modifier)

```
PREFIX=/softs/openmpi-1.4.1-intel-11.1.069
```

```
MPIRUN=$PREFIX/bin/mpirun
```
#

```
# Important sinon la commande $MPIRUN est lancée depuis ~
```

```
cd ${WORKDIR}
```
 $#$ 

#### Les fichiers soumis au système de batch version parallèle via openmpi (directives particulières)

```
# 
#$ -cwd
#s -V#NPERSOCKET="4" 
#$MPIRUN -prefix $PREFIX -mca btl openib,tcp,self -mca btl_tcp_if_include eth1,eth0 
-npersocket ${NPERSOCKET} -bycore -bind-to-core -report-bindings
-np $NSLOTS ${EXECDIR}/Monprogrammeopenmpi
```